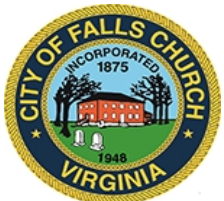

## **Historic Architectural Review Board Meeting Agenda**

Thursday, October 27, 2022  $\div$  7:30PM

[Dogwood Room, 300 Park Ave, Falls Church, VA

**Virtual Access: [https://teams.microsoft.com/l/meetup](https://teams.microsoft.com/l/meetup-join/19%3ameeting_YTBlOGE0MTAtOTQ2Zi00MzRhLWJjZTktNjM0YjUyZjhkNTQ1%40thread.v2/0?context=%7b%22Tid%22%3a%2273ba5b04-4ace-4ae3-a6b2-65cbc403418b%22%2c%22Oid%22%3a%2296e87895-13c6-4a56-9545-a4b7c09dd6f7%22%7d)join/19%3ameeting\_YTBlOGE0MTAtOTQ2Zi00MzRhLWJjZTktNjM0YjUyZjhkNTQ1%40 thread.v2/0?context=%7b%22Tid%22%3a%2273ba5b04-4ace-4ae3-a6b2- 65cbc403418b%22%2c%22Oid%22%3a%2296e87895-13c6-4a56-9545 a4b7c09dd6f7%22%7d**

Public comments may be submitted to cgahres@fallschurchva.gov until 5:00pm on October 27. All comments will be provided to the Historical Commission members and comments received by the deadline will be read during the meeting.

**PLEASE NOTE:** Virtual meeting access is provided using Microsoft Teams. Don't have the Teams app? You can still join a Teams meeting. **See the instructions attached to this meeting agenda.**

- **1. Call to Order**
- **2. Roll Call**
- **3. East End Small Area Plan Presentation (7:30 Joint with Historical Commission)**
- **4. Motion to Adopt Resolution TR22-01 Electronic Participation Policy**
- **5. Discussion of 300 Great Falls**
- **6. Discussion of Office Elections**
- **7. Adjourn**

**Attachments:**

- **1. [Electronic Participation Policy](https://www.fallschurchva.gov/DocumentCenter/View/17134/E-Participation-Resolution-and-Policy-HARB)**
- **12. [East End Small Area Plan Presentation](https://www.fallschurchva.gov/DocumentCenter/View/17132/East-End-SAP-Fall-2022-V5-EGB)**

[Historical Commission] Staff liaison: [Cameron Gahres] [571.419.7366], [cgahres@fallschurchva.gov]

The City of Falls Church is committed to the letter and spirit of the Americans with Disabilities Act. To request a reasonable accommodation for any type of disability, call 703-248-7366 TTY711.

## **Instructions for joining a Microsoft Teams meeting:**

[Click here to watch a video with instructions for joining a Teams meeting](https://www.microsoft.com/en-us/videoplayer/embed/RE3Oz24?pid=ocpVideo0-innerdiv-oneplayer&postJsllMsg=true&maskLevel=20&market=en-us)

## Join a Teams meeting on a phone or tablet

- 1. Click the meeting link provided.
- 2. **Download the Teams app for your device when prompted**:
	- Type in your name.
	- Choose the audio and video settings you want.
- 3. Select **Join now**.
- 4. Depending on meeting settings, you'll get in right away, or go to a lobby where someone in the meeting can admit you.

Join a Teams meeting on the web or through a web browser on a phone or tablet

Don't have the Teams app? You can still join a Teams meeting.

- 1. Click or copy and paste the meeting link provided.
- 2. You have two choices:
	- **Download the Windows app**: Download the Teams app.
	- **Join on the web instead**: Join a Teams meeting on the web.
- 3. Type in your name.
- 4. Choose the audio and video settings you want.
- 5. Select **Join now**.
- 6. Depending on meeting settings, you'll get in right away, or go to a lobby where someone in the meeting can admit you.